## HP Select Identity Software

## Connector for Linux (with BSH Scripts)

Software Version: 1.41

Installation and Configuration Guide

Document Release Date: September 2007 Software Release Date: September 2007

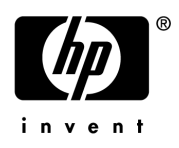

#### Legal Notices

#### **Warranty**

The only warranties for HP products and services are set forth in the express warranty statements accompanying such products and services. Nothing herein should be construed as constituting an additional warranty. HP shall not be liable for technical or editorial errors or omissions contained herein.

The information contained herein is subject to change without notice.

#### Restricted Rights Legend

Confidential computer software. Valid license from HP required for possession, use or copying. Consistent with FAR 12.211 and 12.212, Commercial Computer Software, Computer Software Documentation, and Technical Data for Commercial Items are licensed to the U.S. Government under vendor's standard commercial license.

#### Copyright Notices

© Copyright 2006-2007 Hewlett-Packard Development Company, L.P.

This product includes software developed by the Apache Software Foundation (http://www.apache.org/). Portions Copyright © 1999-2003 The Apache Software Foundation. All rights reserved.

Select Identity uses software from the Apache Jakarta Project including:

- Commons-beanutils
- Commons-collections
- Commons-logging
- Commons-digester
- Commons-httpclient
- Element Construction Set (ecs)
- Jakarta-poi
- Jakarta-regexp
- Logging Services (log4j)

Additional third party software used by Select Identity includes:

- JasperReports developed by SourceForge
- iText (for JasperReports) developed by SourceForge
- BeanShell
- Xalan from the Apache XML Project
- Xerces from the Apache XML Project
- Java API for XML Processing from the Apache XML Project
- SOAP developed by the Apache Software Foundation
- JavaMail from SUN Reference Implementation
- Java Secure Socket Extension (JSSE) from SUN Reference Implementation
- Java Cryptography Extension (JCE) from SUN Reference Implementation
- JavaBeans Activation Framework (JAF) from SUN Reference Implementation
- OpenSPML Toolkit from OpenSPML.org
- JGraph developed by JGraph
- Hibernate from Hibernate.org
- BouncyCastle engine for keystore management, bouncycastle.org

This product includes software developed by Teodor Danciu (http://jasperreports.sourceforge.net). Portions Copyright © 2001-2004 Teodor Danciu (teodord@users.sourceforge.net). All rights reserved.

Portions Copyright © 1994-2004 Sun Microsystems, Inc. All Rights Reserved.

This product includes software developed by the Waveset Technologies, Inc. (www.waveset.com). Portions Copyright © 2003 Waveset Technologies, Inc. 6034 West Courtyard Drive, Suite 210, Austin, Texas 78730. All rights reserved.

Portions Copyright © 2001-2004, Gaudenz Alder. All rights reserved.

#### Trademark Notices

AMD and the AMD logo are trademarks of Advanced Micro Devices, Inc.

Intel and Pentium are trademarks or registered trademarks of Intel Corporation in the United States, other countries, or both.

JAVA™ is a US trademark of Sun Microsystems, Inc.

Microsoft® and Windows® are U.S. registered trademarks of Microsoft Corporation.

Oracle® is a registered US trademark of Oracle Corporation, Redwood City, California

UNIX® is a registered trademark of The Open Group.

#### Support

You can visit the HP software support web site at:

#### **http://www.hp.com/go/hpsoftwaresupport**

HP Software online support provides an efficient way to access interactive technical support tools. As a valued support customer, you can benefit by using the support site to:

- Search for knowledge documents of interest
- Submit and track support cases and enhancement requests
- Download software patches
- Manage support contracts
- Look up HP support contacts
- Review information about available services
- Enter into discussions with other software customers
- Research and register for software training

Most of the support areas require that you register as an HP Passport user and sign in. Many also require an active support contract.

To find more information about support access levels, go to:

**http://h20230.www2.hp.com/new\_access\_levels.jsp**

## **Contents**

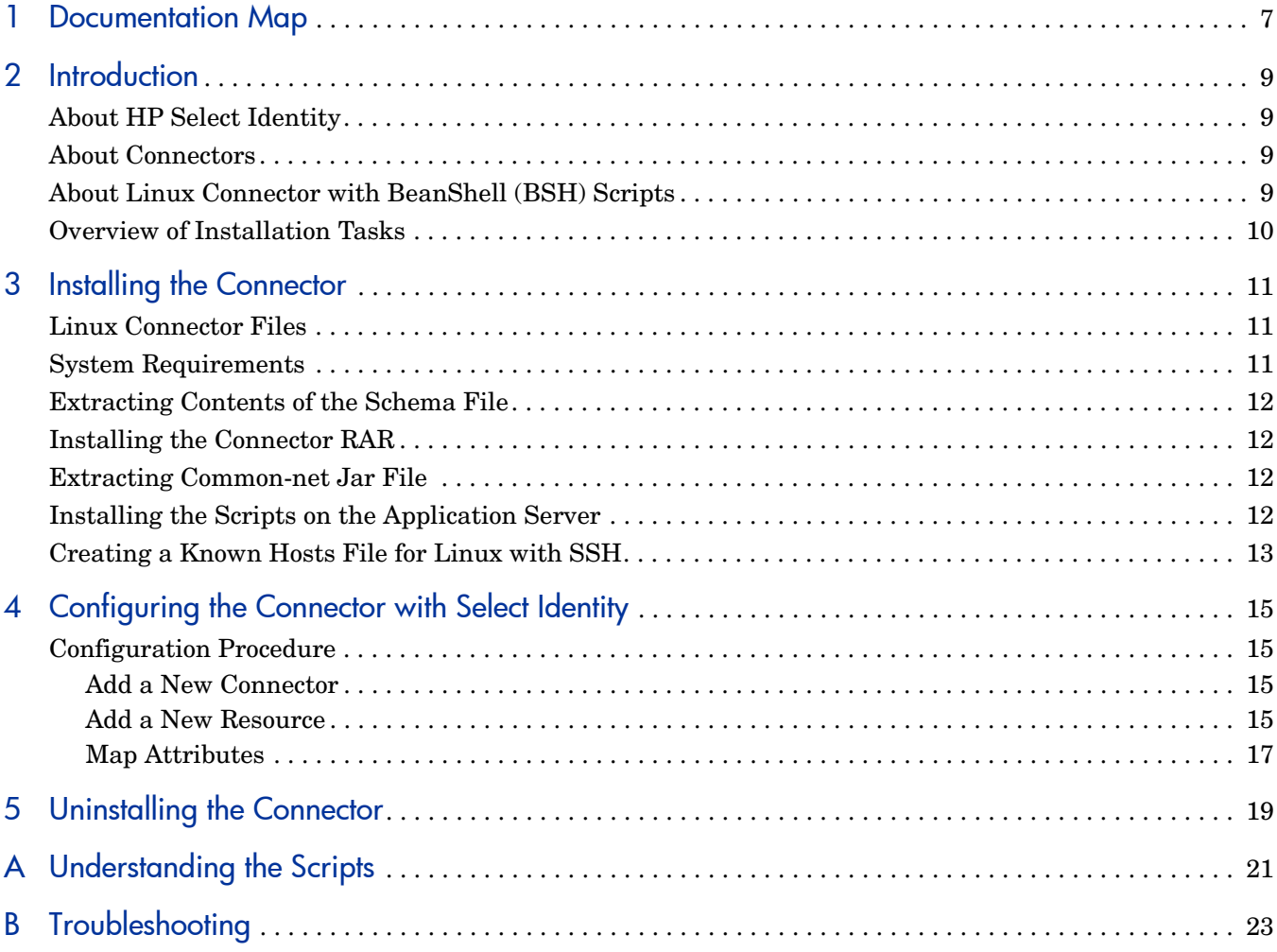

## <span id="page-6-0"></span>1 Documentation Map

This chapter describes the organization of HP Select Identity connector documentation and provides necessary information on how to use the documentation set to install and configure the connectors.

[Figure 1](#page-6-1) illustrates the documentation map for Select Identity connector. For a list of available product documentation, refer to the [Table 1](#page-7-0).

#### <span id="page-6-1"></span>**Figure 1 Documentation Map**

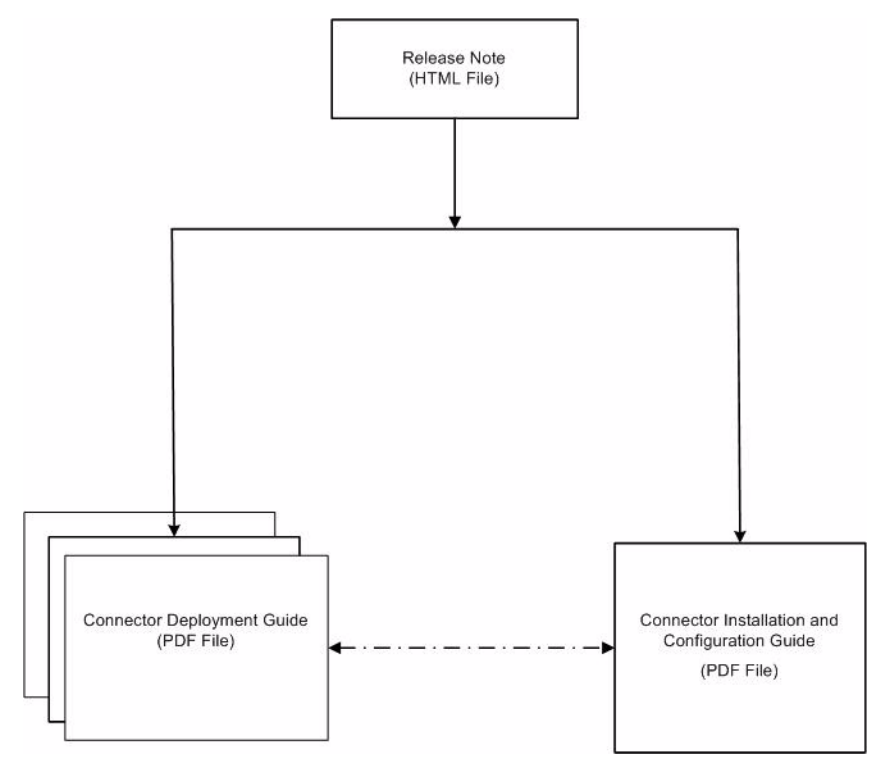

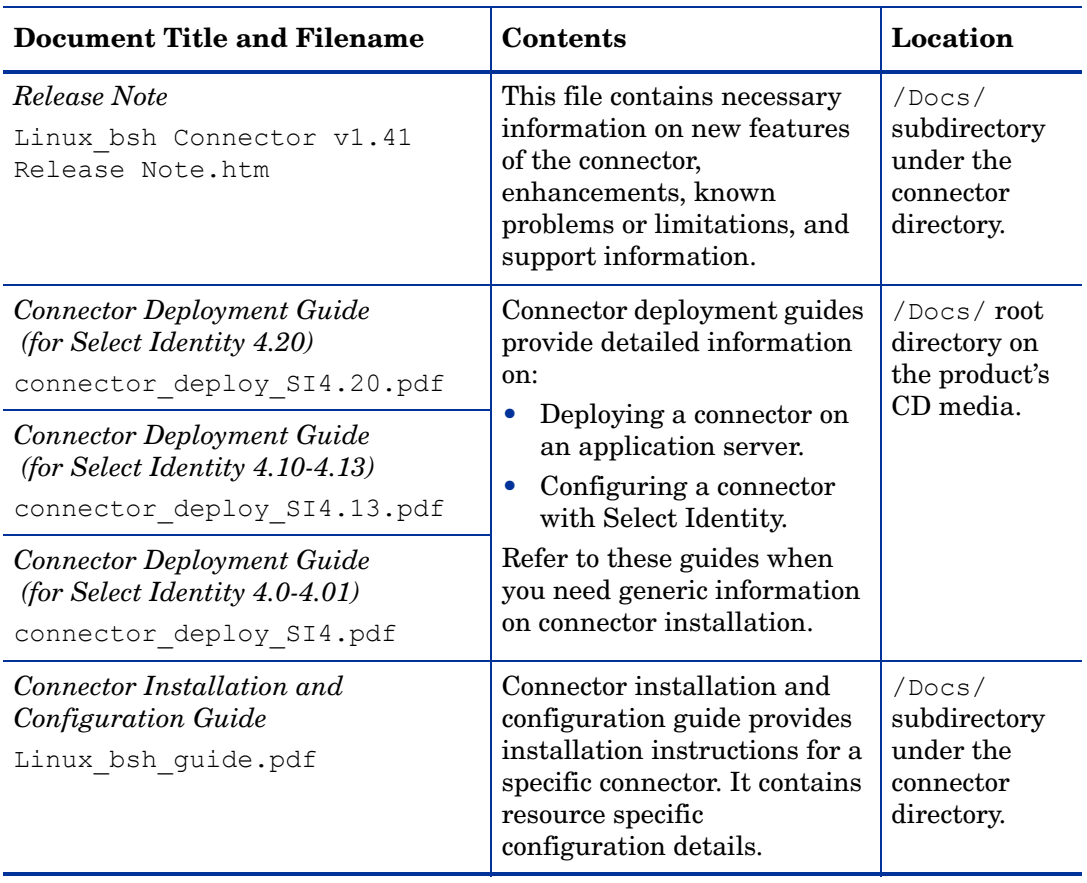

<span id="page-7-0"></span>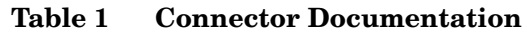

## <span id="page-8-0"></span>2 Introduction

This chapter gives an overview of the HP Select Identity connector for Linux. An HP Select Identity connector for Linux enables you to provision users and manage identities on Linux server. At the end of this chapter, you will be able to know about:

- The benefits of HP Select Identity.
- The role of a connector.
- The connector for Linux.

### <span id="page-8-1"></span>About HP Select Identity

HP Select Identity provides a new approach to identity management. Select Identity helps you automate the process of provisioning and managing user accounts and access privileges across platforms, applications, and corporate boundaries. Select Identity communicates with the enterprise information system through connectors, and automates the tasks of identity management. The enterprise information system, which is also referred to as **resource**, can be a database, a directory service, or an ERP package, among many others.

### <span id="page-8-2"></span>**About Connectors**

You can establish a connection between a resource and Select Identity by using a connector. A connector is resource specific. The combination of Select Identity and connector helps you perform a set of tasks on the resource to manage identity. A connector can be **unidirectional** or **bidirectional**. A unidirectional connector helps you manage identities from Select Identity, but if any change takes place in resource, it cannot communicate that back to Select Identity. On the other hand, a bidirectional connector can reflect the changes made on resource back to Select Identity. This property of bidirectional connectors is known as **reverse synchronization**.

### <span id="page-8-3"></span>About Linux Connector with BeanShell (BSH) Scripts

The Linux connector with BeanShell (BSH) scripts enables Select Identity to perform the following tasks on Linux server:

- Add, update, and remove users
- Enable and disable users
- Verify a user's existence
- Change user passwords
- Reset user passwords
- Retrieve all entitlements
- Retrieve a list of supported user attributes
- Grant and revoke entitlements to and from users

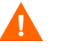

Do not use the user's primary group as an entitlement. If the primary group is changed, it remains as an entitlement in Select Identity but not on the resource.

Linux connector with BSH is a unidirectional connector and pushes changes made to user data in the Select Identity database to a target server. The mapping file controls how Select Identity fields are mapped to Linux fields.

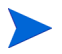

This connector can be used with Select Identity 4.0-4.20.

### <span id="page-9-0"></span>Overview of Installation Tasks

Before you start installing the connector, you must ensure that system requirements and all the installation prerequisites are met. Refer to the Table 2 for an overview of installation tasks.

| <b>Task Number</b> | <b>Task Name</b>                                                                                                    | Reference                                                         |
|--------------------|----------------------------------------------------------------------------------------------------|-------------------------------------------------------------------|
| 1                  | Install the connector on the<br>Select Identity server.                                                                                                    | See Installing the Connector on<br>page 11.                       |
|                    | Meet the system<br>requirements.                                                                                                    | See System Requirements on<br>page 11.                            |
|                    | Extract contents of<br>the Schema file (file<br>that contains the<br>mapping files for the<br>connector) to a<br>location on the Select<br>Identity server. | See Extracting Contents of the<br>Schema File on page 12.         |
|                    | Install the Resource<br><b>Adapter Archive</b><br>(RAR) file of the<br>connector on the<br>application server.                                              | See Installing the Connector RAR<br>on page 12.                   |
| $\overline{2}$     | Configure the connector with<br>the Select Identity server.                                                                                                 | See Configuring the Connector<br>with Select Identity on page 15. |

**Table 2 Organization of Tasks**

# <span id="page-10-3"></span><span id="page-10-0"></span>3 Installing the Connector

This chapter elaborates the procedure to install Linux connector on Select Identity server. At the end of this chapter, you will know about:

- Software requirements to install Linux connector with BSH.
- Procedure to install Linux connector with BSH.

### <span id="page-10-1"></span>Linux Connector Files

Linux connector is packaged in the following files in the Linux - BSH directory on the Select Identity Connector CD:

| Serial<br><b>Number</b>     | <b>File Name</b>                                                                            | <b>Description</b>                                                                               |
|-----------------------------|---------------------------------------------------------------------------------------------|--------------------------------------------------------------------------------------------------|
|                             | UnixBshConnector.rar<br>for WebSphere<br>UnixBshConnector 420W<br>٠<br>L9. rar for WebLogic | The Resource Adapter Archive (RAR)<br>file contains the connector binaries.                      |
| $\mathcal{D}_{\mathcal{L}}$ | unixBshSchema.jar                                                                           | The Schema file contains the<br>mapping files that contain attribute<br>information of Linux.    |
| 3                           | unix-bsh-scripts.zip                                                                        | The zip file contains the BSH scripts.                                                           |
| 4                           | ConnectorExt.jar                                                                            | Use this file while using the connector<br>with versions of Select Identity prior<br>to $4.10$ . |

**Table 3 Linux Connector Files**

### <span id="page-10-4"></span><span id="page-10-2"></span>System Requirements

Linux connector with BSH is supported in the following environment:

**Table 4 Platform Matrix for the Linux Connector**

| <b>Select Identity Version</b> | Operating System, Application Server, and Database                                                       |
|--------------------------------|----------------------------------------------------------------------------------------------------|
| $4.0 - 4.20$                   | Linux connector with BSH is supported on all the platform<br>configurations of Select Identity 4.0-4.20. |

The connector can communicate with UNIX by using Secure Shell (SSH) or Telnet.

If you are using SSH method you must ensure that the SSH daemon is running on the Red Hat Linux AS 3.0 to which you will provision users by using the connector.

Linux connector with BSH is supported on Red Hat Linux AS 3.0.

To use this connector on versions of Select Identity prior to 4.10, add the ConnectorExt.jar file (available in the connector folder) to the application server classpath.

### <span id="page-11-4"></span><span id="page-11-0"></span>Extracting Contents of the Schema File

The Schema file of the connector contains necessary mapping information to map resource attributes to Select Identity. Extract contents of the unixBshSchema.jar file to a directory that is in the application server CLASSPATH. Refer to the *HP Select Identity Connector Deployment Guide* for detailed instruction to extract contents of the Schema file.

#### <span id="page-11-5"></span><span id="page-11-1"></span>Installing the Connector RAR

To install the RAR file of the connector (such as UnixBshConnector.rar) on the Select Identity server, you must copy the file to a local subdirectory on the Select Identity server, and then deploy on the application server. Refer to the *HP Select Identity Connector Deployment Guide* for detailed information on deploying a RAR file on an application server.

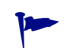

While deploying the RAR on WebSphere, enter the JNDI Pool Name as **eis/UnixBshConnector**.

### <span id="page-11-2"></span>Extracting Common-net Jar File

If the connector is installed on Weblogic 9.x, the common-net-1.4.0.jar in the RAR file should be extracted into JAVA\_HOME/jre/lib/ext directory. The JAVA\_HOME directory is the JDK home directory used by Weblogic.

### <span id="page-11-3"></span>Installing the Scripts on the Application Server

The Linux connector with BSH uses a Java-based scripting called BeanShell (**http://www.beanshell.org**). The BeanShell scripts control the interactions between the UNIX machine and the Select Identity server.

Copy the unix-bsh-scripts.zip file from the Select Identity connector CD and extract the scripts onto a local folder where Select Identity is installed. You must enter the location of this folder in Script Location field while entering the resource configuration parameters in Resource Access Information page.

### <span id="page-12-0"></span>Creating a Known Hosts File for Linux with SSH

If you use SSH, you must create a text file (for example, known hosts.txt) that contains the names and public keys of all the trusted Linux machines to which you can provision users. You must provide the name of this file Ssh Known Hosts field while entering resource access parameters

One way of obtaining this information is to use  $PuTTY$  ( $putty.exe)$  to connect to the machine. When you connect to the Linux machine for the first time by using PuTTY, a pop up appears. This pop up displays the host key of the machine. You can connect to trusted Linux machines individually from a Windows system by using PuTTY, capture this information, and put it in a text file, which can be used as known hosts file. PuTTY can be downloaded from **www.putty.nl/download**.

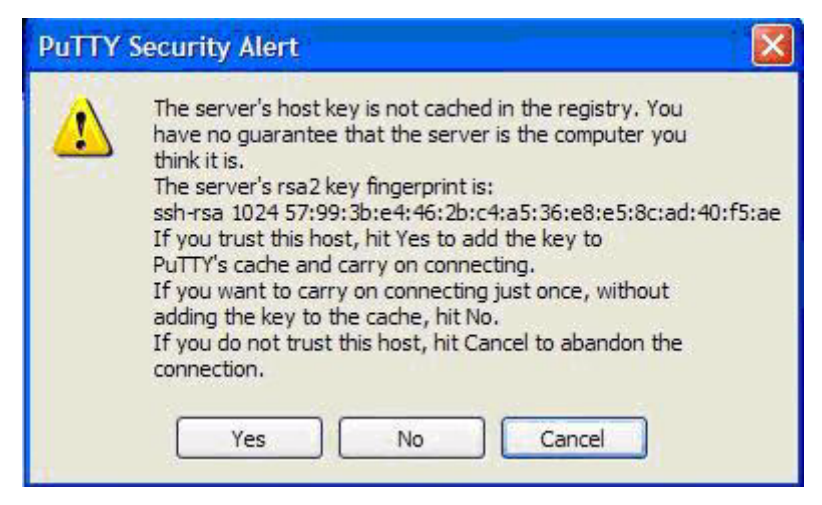

Sample contents of known\_hosts.txt file:

16.73.17.88 ssh-rsa 1024 57993be4462bc4a536e8e58cad40f5ae 16.73.17.91 ssh-rsa 1024 664c2580121e2e06f702c195ae4e8885

# <span id="page-14-4"></span><span id="page-14-0"></span>4 Configuring the Connector with Select Identity

This chapter describes the procedure to configure the Linux connector with Select Identity and the connector specific parameters that you must provide while configuring the connector with Select Identity.

#### <span id="page-14-1"></span>Configuration Procedure

After deploying the connector RAR on application server, you must configure it with Select Identity. Perform the following steps to configure the Linux connector with Select Identity.

- 1 [Add a New Connector](#page-14-2)
- 2 [Add a New Resource](#page-14-3)
- 3 [Map Attributes](#page-16-0)

#### <span id="page-14-2"></span>Add a New Connector

Add a new connector in Select Identity by using the user interface. While adding the connector, do the following:

- In the Connector Name text box, specify a name for the connector.
- In the Pool Name text box, enter **eis/UnixBshConnector**.
- Select No for the Mapper Available section.

Refer to the *HP Select Identity Connector Deployment Guide* for detailed information on adding a new connector in Select Identity.

#### <span id="page-14-3"></span>Add a New Resource

Add a new resource in Select Identity that uses the newly added connector. Refer to the *HP Select Identity Connector Deployment Guide* for detailed instructions on adding a resource in Select Identity.

Refer to the following table while entering the parameters in the Basic Information and the Access Information pages:

| <b>Field Name</b>       | <b>Sample Values</b>                               | <b>Description</b>                                                                                                    |
|-------------------------|----------------------------------------------------|----------------------------------------------------------------------------------------------------|
| <b>Resource Name</b>    | Linux_Server                                       | Name given to the resource.                                                                                                    |
| <b>Connector Name</b>   | Linux                                              | The newly deployed connector.                                                                                                    |
| Authoritative<br>Source | No                                                 | Whether this resource is a system that is<br>considered to be the authoritative source<br>for user data in your environment. You<br>must specify No because the connector<br>cannot synchronize account data with the<br>Select Identity server. |
| Host Name               | server.company.com                                 | IP address or the hostname of the Linux<br>machine.                                                                                                    |
| User Name               | ovsi (name must be less<br>than 8 characters long) | Login account of the Linux machine.                                                                                                    |
| <b>User Password</b>    | Password123                                        | Password for the user name ovsi.                                                                                                    |
| Admin Account<br>Name   | root                                               | Login account with root (administrative)<br>privileges on the Linux machine. The<br>default value is root.                                                                                                    |
| <b>Admin Password</b>   | rootPassword                                       | Password of the super user that has the<br>privilege to provision users on this system.                                                                                                    |
| Unix Type               | Linux                                              | The type of the UNIX operating system.                                                                                                    |
| Use ssh                 | <b>True or False</b>                               | Whether to use SSH while connecting to the<br>resource. If you specify false, telnet is used.                                                                                                    |
| Ssh known hosts         | known_hosts.txt                                    | This is needed only for SSH communication<br>and indicates the name of a text file on the<br>application server that contains the list of<br>host and their host keys for the SSH<br>protocol.                                                   |
| Port                    | 22                                                 | The TCP/IP port to use to connect to the<br>server. This is optional and if you use SSH,<br>the default is 22. Otherwise, the default is<br>23.                                                                                                  |
| Script Location         | connectorScripts/<br>Linuxbsh/                     | Location of the BSH scripts that are used<br>by the connector. These are the ones<br>extracted from unix-bsh-scripts.zip<br>file.                                                                                                    |

**Table 5 Resource Configuration Parameters**

| <b>Field Name</b> | <b>Sample Values</b> | <b>Description</b>                                                                                          |
|-------------------|----------------------|----------------------------------------------------------------------------------------------------|
| Timeout (sec)     | 300                  | Number of seconds to wait for a request to<br>complete.                                                     |
| Max Retries       | 5                    | Number of times the request has to be<br>retried upon a connection timeout given in<br>the above parameter. |
| Mapping File      | UnixConnector.xml    | Location of the connector mapping file used<br>to map resource attributes to Select<br>Identity attributes. |

**Table 5 Resource Configuration Parameters (cont'd)**

#### <span id="page-16-0"></span>Map Attributes

After successfully adding a resource for the Linux connector, you must map the resource attributes to Select Identity attributes. Refer to the *HP Select Identity Connector Deployment Guide* for information on mapping and creating attributes. While mapping attributes, refer to the following table for resource specific mapping information.

| <b>Select Identity</b><br><b>Resource Attribute</b> | Connector<br><b>Attribute</b> | <b>Attribute on Linux</b><br><b>Resource</b> | <b>Description</b>                  |
|-----------------------------------------------------|-------------------------------|----------------------------------------------|-------------------------------------|
| User Name                                           | username                      | login (login<br>argument)                    | UNIX logon name.                    |
| Password                                            | password                      | password                                     | Logon password                      |
| Directory                                           | directory                     | login home directory<br>$(-d$ option)        | User's home<br>directory            |
| Shell                                               | shell                         | login shell (-s option)                      | UNIX logon shell                    |
| PrimaryGroup                                        | defaultgroup                  | login primary group<br>$(-g$ option)         | Default group<br>membership         |
| Description                                         | description                   | login comment (-c)<br>option)                | Comment section in /<br>etc/passwd. |

**Table 6 Linux Mapping Information**

After mapping the attributes, you can use the connector to create a service, or you can associate the connector with an existing service. Refer to the *Service Studio* chapter of the *HP Select Identity Administration Online Help* for information on Select Identity services.

# <span id="page-18-0"></span>5 Uninstalling the Connector

If you want to uninstall a connector from Select Identity, perform the following steps:

- Remove all resource dependencies.
- Delete the connector from Select Identity Connectors page.
- Delete the connector from application server.

See the *HP Select Identity Connector Deployment Guide* for more information on deleting the connector from Select Identity and application server.

# <span id="page-20-0"></span>A Understanding the Scripts

This connector uses a Java-based scripting engine called BeanShell (**http:// www.beanshell.org**). The BeanShell scripts control the interactions between the Linux machine and the Select Identity server. There are some special variables and classes available to the BeanShell script when executing in the Linux connector. Each is described in this chapter.

The bean shell scripts control how the interaction with the UNIX system is to be made. You can customize the scripts if you want to customize the interaction for provisioning. The comon.inc script has all the common variables and methods. Other individual scripts have operation specific variables and methods.

| <b>Script Name</b> | <b>Description</b>                                                                                                    | <b>Parameters Passed</b>                                                               |
|--------------------|----------------------------------------------------------------------------------------------------|----------------------------------------------------------------------------------------|
| common.inc         | Commonly used variables and<br>methods. Defines the UNIX prompt<br>that the connector expects and the<br>UNIX commands to be used for<br>provisioning |                                                                                        |
| dotest.bsh         | Test the initial connectivity to<br>Linux, including login as regular<br>user, super user and check for the<br>existence of /etc/passwd file          | login, loginPassword,<br>rootPassword,<br>connection timeout                           |
| finduser.bsh       | Checks for existence of user in<br>Linux                                                                                                    | username,<br>connection timeout                                                        |
| adduser.bsh        | Adds a new user to Linux by<br>preparing all the options needed for<br>the UNIX command                                                               | args<br>(semi-colon-separated<br>name=value pairs),<br>username,<br>connection timeout |
| modifyuser.bsh     | Modify the comment, shell, primary<br>or secondary groups of the user                                                                                 | args<br>(semi-colon-separated<br>name=value pairs),<br>username,<br>connection timeout |
| expirepasswd.bsh   | Locks the password entry for the<br>user                                                                                                    | username,<br>connection timeout                                                        |
| changepasswd.bsh   | Changes the user's password                                                                                                    | username, password,<br>connection timeout                                              |

**Table 7 Scripts in unix-bsh-scripts.zip**

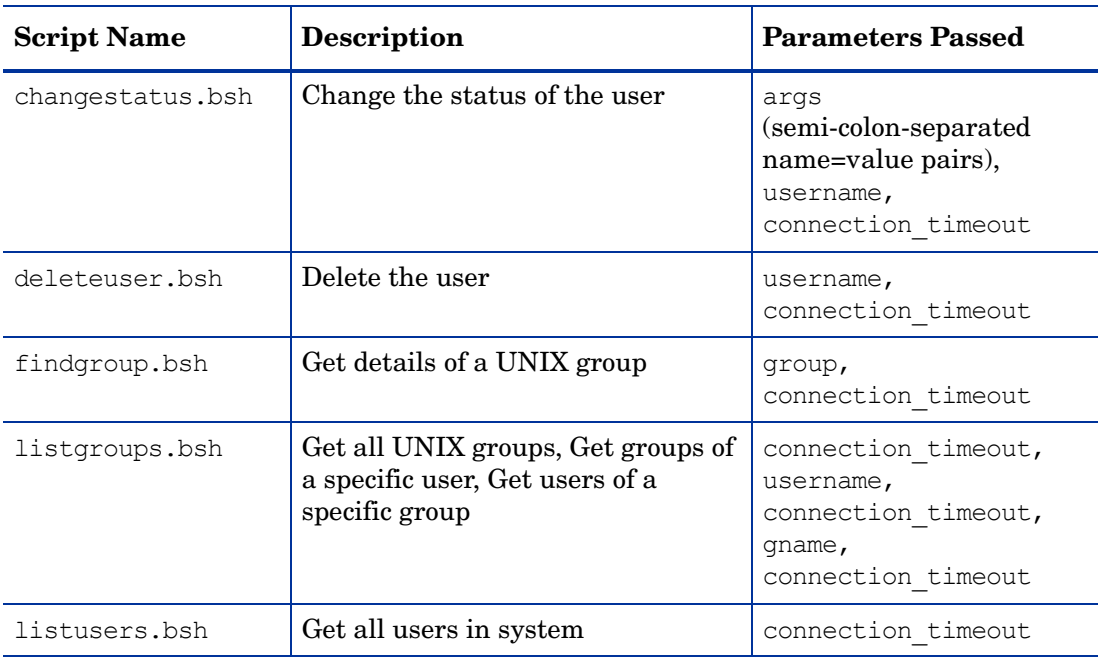

#### **Table 7 Scripts in unix-bsh-scripts.zip (cont'd)**

# <span id="page-22-0"></span>B Troubleshooting

The information in this chapter will help you diagnose configuration problems that you may encounter when using the connector to provision users on the resource.

• While you create a resource, if you get an error similar to the following:

```
inline evaluation of: sessionLogin(); : Method Invocation
session.sendExpect
```
*Cause:*

It is caused by unmatched initialPrompt of Unix server. You can find default prompt definition in script common.inc. The default definition is shown as below, which follows regular expression syntax:

initialPrompt = ".\*(%|#|\\\$|>|:).\*\$";

*Solution:*

Check the prompt after user login and prompt after root user login. If the prompt does not match the initialPrompt, change the initialPrompt in common.inc to make it match the prompt of Unix server.

If the login banner contains some characters that are matched by the regular expression in initialPrompt, the connector might also fail. So, edit the initialPrompt to match the actual prompt exactly or as close as possible so that it does not match the login banner. For example, If there is a ":" or a "\$" sign in your login banner the initial Prompt will match it and will pre-maturely assume it is the actual prompt.